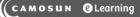

# D2L Tutorials

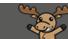

## Creating Threads and Replies in Discussions – D2L Tutorial

This tutorial is designed for faculty who have previous experience using the Discussions tool D2L. For further information or assistance, go to our <u>Team Dynamix Support portal</u> and click the appropriate Category to submit a ticket.

### Scenario

This tutorial will cover the steps involved when you wish to create threads (add a post to a Topic) and reply to posts in the Discussion tool in D2L.

## Steps for Creating a Thread (adding a post)

- 1. Go to the **Discussions** tool in your course.
- 2. Click on the title of the **Topic** you wish to post to.

| New V More Actions V                                                                                                    |         |               |                                             |
|----------------------------------------------------------------------------------------------------|---------|---------------|---------------------------------------------|
| ilter by: Unread Unapproved                                                                                                    |         |               | ▼ Hide All Topic                            |
| Teaching Example 1: Student Introductions ~                                                                                                    |         |               |                                             |
| Торіс                                                                                                    | Threads | Posts         | Last Post                                   |
| All about me<br>This Topic is called "All about me". Post a brief paragraph (1-2 screens max)<br>introducing yourself to the class. For instance, you can tell the class about your<br>hobbies and interests, likes and dislikes, what program you are in, etc Click on<br>Start a New Thread to post your introduction. | 3       | 11 (4)        | Training09 Teacher<br>May 15, 2014 11:22 AM |
| Why are you here? ✓<br>♀ Includes assessment.                                                                                                    | 9       | 28 <b>(1)</b> | Jun 21, 2017 3:22 PM                        |
| This Topic is called "Why are you here?". Post 1-2 paragraphs explaining why you are<br>taking this course and about what your learning expectations are (i.e., what are the top                                                                                                    |         |               |                                             |

This content is licensed under a <u>Creative Commons Attribution 4.0 International Licence</u>. Icons by the <u>Noun</u> Project.

#### 3. Click Start a New Thread.

| cussions List > View Topic                                                              | 🔅 Settings 🕜 Help Search All about me. 🖌 |
|-----------------------------------------------------------------------------------------|------------------------------------------|
| All about me ~                                                                          |                                          |
| Subscribe<br>now Description<br>Start a New Thread                                      |                                          |
|                                                                                         | Sort by:                                 |
| Filter by: All Threads 🗸                                                                | Oldest Thread 🗸                          |
| Student 01 Introduction ~<br>Training01 Student posted Apr 30, 2014 6:36 PM 🏠 Subscribe |                                          |
| This is student 01 making my introduction!                                              |                                          |
| 0 2 14                                                                                  | () Last post May 2, 2014 2:36            |
| Unread Replies Views                                                                    | PM by Training01 Student                 |

4. Give your post a Subject and add the Message for your post. You can add attachments as well if you like. You can also change the Topic you are posting to (in case you have gone into the wrong Topic). Click Post. If you want to be notified of replies to this Topic, select Subscribe to this thread (so you don't miss any messages).

| All about me ↓<br>Ŷ Includes assessment.<br>☆ Subscribe<br>Show Descript<br>All about Me! |     |
|-------------------------------------------------------------------------------------------|-----|
| Paragraph ~   Ε Ι U ~ Α Ξ ~ Ξ ~ Ξ ~ Δ σ Σ ~ Ε ~ + ~ Lato (Recom ~ 17.1px ~ ··· Σ          | S.  |
| 👎 🔍 🖦 🧔 🛷 🖯 C                                                                             |     |
| Here is where you would type your Post message                                            |     |
|                                                                                           |     |
|                                                                                           |     |
|                                                                                           | 11. |
| Pin thread Subscribe to this thread                                                       |     |
| Hide attachments                                                                          |     |
| Drop files here, or click below<br>Record V                                               |     |
| Choose Existing                                                                           |     |
|                                                                                           |     |
| · · · · · · · · · · · · · · · · · · ·                                                     |     |
| Post to Student Introductions > All about me                                              |     |
| P st to other topics                                                                      |     |
| Post Save as Draft Cancel                                                                 |     |

This content is licensed under a Creative Commons Attribution 4.0 International Licence. Icons by the Noun Project.

 $\odot$ 

## Steps for Replying to a Post

- 1. Go to the **Discussions** tool in your course.
- 2. Click on the title of the **Topic** you wish to post to.

| Discussions List Subscriptions Group and Section Restrictions Statistics                                                                                                    |         |               |                       |
|----------------------------------------------------------------------------------------------------|---------|---------------|-----------------------|
| New V More Actions V                                                                                                    |         |               |                       |
| Filter by: Unread Unapproved                                                                                                    |         |               | ▼ Hide All Topics     |
| Teaching Example 1: Student Introductions ~                                                                                                    |         |               |                       |
| Торіс                                                                                                    | Threads | Posts         | Last Post             |
| All about me<br>This Topic is called "All about me". Post a brief paragraph (1-2 screens max)<br>introducing yourself to the class. For instance, you can tell the class about your<br>hobbies and interests, likes and dislikes, what program you are in, etc Click on<br>Start a New Thread to post your introduction. | 3       | 11 (4)        | May 15, 2014 11:22 AM |
| Why are you here? ↓<br>♀ Includes assessment.                                                                                                    | 9       | 28 <b>(1)</b> | Jun 21, 2017 3:22 PM  |
| This Topic is called "Why are you here?". Post 1-2 paragraphs explaining why you are taking this course and about what your learning expectations are (i.e., what are the top three things you hope to learn from this course).                                                                                          |         |               |                       |
| [                                                                                                    |         |               |                       |

3. Click on the title of the Thread you wish to reply to.

| Training Course 01 Course Home My Tools 🗸 Edit Course                                                          |                                                          |
|----------------------------------------------------------------------------------------------------|----------------------------------------------------------|
| Discussions List > View Topic<br>All about me ~                                                                | 🔅 Settings 🛛 🕢 Help Search All about me. 🔎               |
| ☆ Subscribe<br>Show Description<br>Start a New Thread                                                          |                                                          |
| Filter by: All Threads 🗸                                                                                       | Sort by:<br>Oldest Thread                                |
| Student 01 Introduction                                                                                        |                                                          |
| This is student 01 making my introduction!<br>0 2 14<br>Unread Replies Views                                   | D Last post May 2, 2014 2:36<br>PM by Training01 Student |
| Student O2 Introduction ←<br>Training02 Student posted Apr 30, 2014 6:37 PM ☆ Subscribe<br>Hi! I'm Student 02. |                                                          |
| 0 2 10<br>Unread Replies Views                                                                                 | Last post May 5, 2014 11:25<br>AM by Training01 Teacher  |

This content is licensed under a Creative Commons Attribution 4.0 International Licence. Icons by the Noun Project.

 $\odot$ 

#### 4. Click Reply to Thread.

| Discussions List > View Topic > View Thread                                                                                               | Settings | 😢 Help     | Search Student 01 In 🔎 |
|----------------------------------------------------------------------------------------------------|----------|------------|------------------------|
| Ω Student 01 Introduction ×                                                                                                    |          |            |                        |
| Training01 Student posted Apr 30, 2014 6:36 PM 🙀 Subscribe                                                                                |          |            |                        |
|                                                                                                    |          |            |                        |
| This is student 01 making premirroduction!                                                                                                |          |            |                        |
| Filter by: All Posts 🗸   Clear filters                                                                                                    |          | Show: Auth | or First Name A-Z      |
| Training01 Student Y<br>May 2, 2014 2:36 PM                                                                                               |          |            |                        |
| Hi there 2                                                                                                    |          |            |                        |
| <<< Replied to post below >>><br>Authored by: Training01 Student<br>Authored on: Apr 30, 2014 6:36 PM<br>Subject: Student 01 Introduction |          |            |                        |
| This is student 01 making my introduction!                                                                                                |          |            |                        |
| Keply                                                                                                    |          |            |                        |

5. Add your reply to the Message box, and click **Post**.

| Discussions List > View Topic > View Thread                                                                                                    | <b>O</b> 5 |
|----------------------------------------------------------------------------------------------------|------------|
| ► Student 01 Introduction<br>Training01 Student posted Sep 26, 2019 10:26 AM                                                                                                    |            |
| This is student 01 making my introduction!                                                                                                    |            |
| Student 01 Introduction                                                                                                    |            |
| Paragraph $\vee$ $\mathbf{B}$ $\underline{U}$ $\mathbf{A}_{\mathbf{F}}$ $\equiv$ $5$ $\mathbf{p}^{\mathbf{P}}$ $\mathbf{+}$ $\mathbf{\cdots}$ $5$ Lato (Recom $\vee$ $1$ $\mathbf{P}$ $\mathbf{P}$ $\mathbf{E}$ $\mathbf{C}$ $\mathbf{C}$ Here is where I will reply to Student 01's Introduction! $\mathbf{C}$ $\mathbf{C}$ $\mathbf{C}$ $\mathbf{C}$ |            |
|                                                                                                    |            |
| Add original jost text                                                                                                    |            |
| Subscripe to this thread                                                                                                    |            |
| Acti Attachments                                                                                                    |            |
| Post Cancel                                                                                                    |            |

### Things to Remember

When posting Threads or Replies to a Discussion Topic, DO NOT use an attachment for your actual message. We do recommend creating your post in WORD so you can edit it and save it and spell-check it easily, but DO NOT upload the WORD document as an attachment. Instead, copy and paste the content into the posting box. This will make it easier for other students and your instructor to read your post (i.e., they don't have to download your attachment first before they can read it).

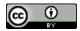

This content is licensed under a Creative Commons Attribution 4.0 International Licence. Icons by the Noun Project.